## Where to find information on EU MRLs?

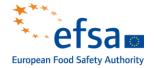

#### **Check existing EU MRLs in MRL database** https://ec.europa.eu/food/plants/pesticides/eu-pesticides-database en

- Search for food products: <u>https://ec.europa.eu/food/plant/pesticides/eu-pesticides-</u> database/products/?event=search.pr
- Search for pesticide residues: <u>https://ec.europa.eu/food/plant/pesticides/eu-pesticides-database/mrls/?event=search.pr</u>

### Check if existing EU MRLs are likely to be lowered!

- In case of a recent non-approval of a.s., decision on non-renewal of the a.s. or expiry of the approval of a.s., existing EU MRLs may be lowered. Information on decisions related to pesticides: EU legislation or minutes of the PAFF committees: <u>https://ec.europa.eu/food/horizontal-topics/committees/paff-committees\_en</u>
- EFSA information on pesticide evaluations: <u>https://www.efsa.europa.eu/en/applications/pesticides</u>
- Lowering of EU MRLs following a "Periodic review"; check the work programme: <u>https://www.efsa.europa.eu/sites/default/files/pesticides-MRL-review-progress-report.pdf</u>
- SPS notifications to inform trading partners on the planned measures.

## Who can apply for an import tolerance?

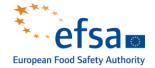

Article 6(2) of <u>Regulation (EC) No 396/2005</u> (<u>https://eur-lex.europa.eu/legal-content/EN/ALL/?uri=celex%3A32005R0396</u>)

All parties demonstrating, through adequate evidence, a legitimate interest in health, including

- civil society organisations,
- commercially interested parties such as
  - manufacturers,
  - growers,
  - importers and
  - producers of products covered by Annex I

may also submit an application to a Member State in accordance with Article 7.

# To which MS should the import tolerance be submitted?

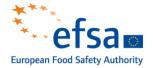

Import tolerances should be sent to

- the Rapporteur Member State(RMS) designated for the active substance concerned or
- if no RMS is designated, to the European Commission, who will designate a Member State for that task or
- to a MS of choice (agreement with RMS is required).

RMS for a.s. can be found in Pesticide database:

https://ec.europa.eu/food/plant/pesticides/eu-pesticides-database/active-substances/?event=search.as

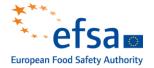

Since March 2021, applications alongside the dossiers containing the supporting data have to be submitted using IUCLID format through the Central Submission System:

https://ecs.echa.europa.eu/cloud/home.html

Details on how to get access to IUCLID and how to insert the relevant information are provided in IUCLID Manuals and special training material

EFSA website: https://www.efsa.europa.eu/en/applications/toolkit

IUCLID Manual on MRL applications: <u>https://zenodo.org/record/4630194#.YWaPIRpByUk</u>

General training material on IUCLID (tutorials):

https://www.youtube.com/playlist?list=PLGDvgn1aAEEbL7dMwwWAjoAiKDgoJmZrY